<span id="page-0-0"></span>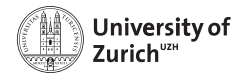

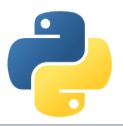

## **Data Visualization and more**

Scientific Programming with Python

Andreas Weiden

Based partially on a talk by Stéfan van der Walt  $\bigcirc$   $\odot$  This work is licensed under the *[Creative Commons Attribution-ShareAlike 3.0 License](https://creativecommons.org/licenses/by-sa/3.0/).* 

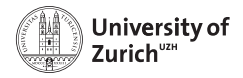

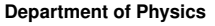

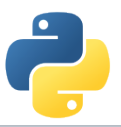

## **The Ecosystem of Homo Python Scientificus**

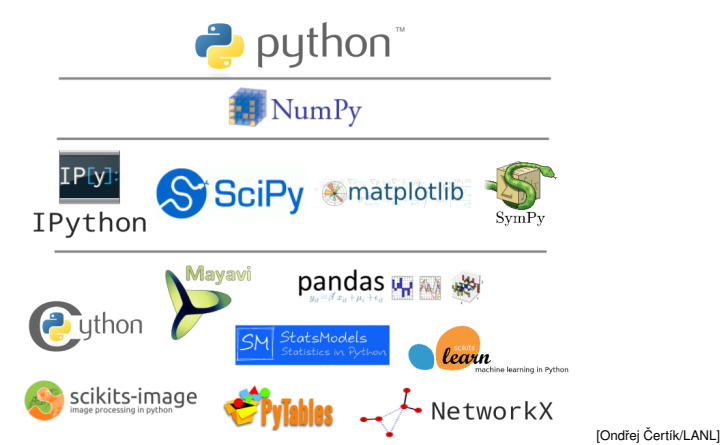

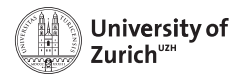

## **Table of Contents**

## [Visualization](#page-3-0)

[Tools](#page-5-0) [Design](#page-6-0) [1D data](#page-12-0) [2D data](#page-14-0) [Intermezzo - Multiple graphs](#page-17-0) [2D data \(continued\)](#page-21-0) [3D data](#page-28-0) [4D data](#page-32-0) [ND data](#page-33-0) [Geospatial data](#page-36-0) **[Networks](#page-38-0)** 

#### [More tools](#page-41-0)

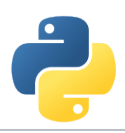

<span id="page-3-0"></span>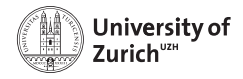

## **Visualisation**

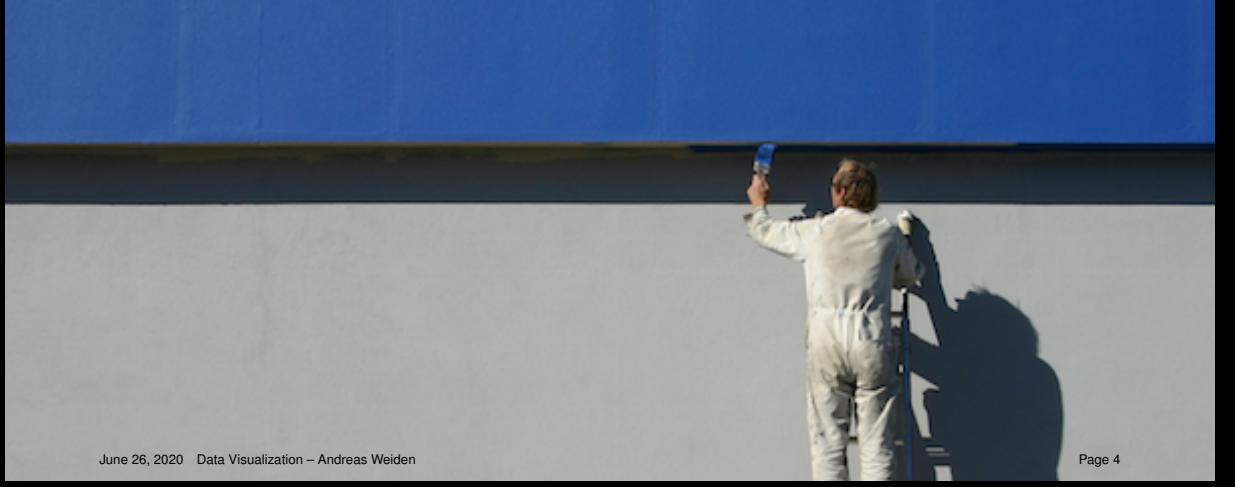

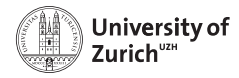

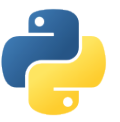

## **Visualization as well as Content Matters**

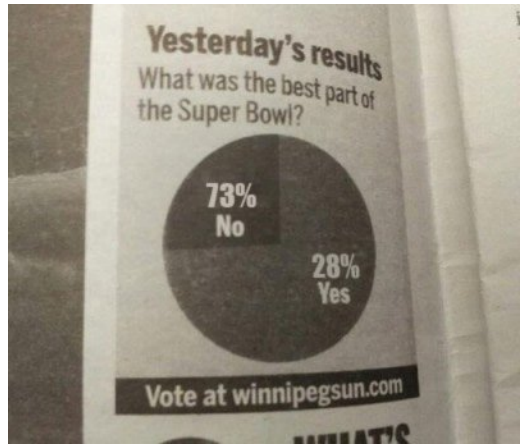

<span id="page-5-0"></span>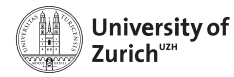

## **Visualization Options in Python**

#### **Matplotlib**

- $\triangleright$  Started as emulation for MATLAB
- $\triangleright$  Basic plotting also in more than one dimension

#### **Seaborn**

- $\triangleright$  Collection of more complex plots
- $\triangleright$  Based on Matplotlib

#### **bokeh**

- $\triangleright$  Web publishable graphics
- $\blacktriangleright$  Large variety of usable interactions

#### **Folium**

- $\blacktriangleright$  Python interface to leaflet (maps)
- $\blacktriangleright$  Plotting of geo data

<span id="page-6-0"></span>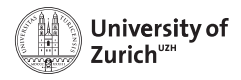

## **Color**

Color is a double-edged sword:

- $\triangleright$  Color can convey a lot of information
- $\triangleright$  But there are many forms of Color-blindness
- $\blacktriangleright$  Many people will print your paper in black & white (for many reasons)

Two (non-exclusive) ways to deal with this:

 $\triangleright$  Use Colors that are differentiable for all people and also in black & and white

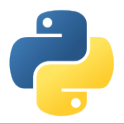

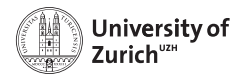

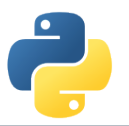

## **Colorblindness**

Colorblindness is not a total loss of color vision. Colorblind people can recognize a wide ranges of colors. But certain ranges of colors are hard to distinguish.

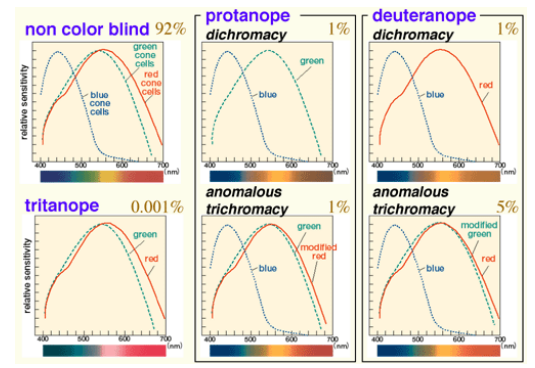

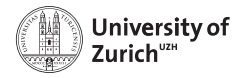

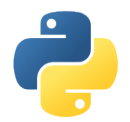

## **Colorblindness**

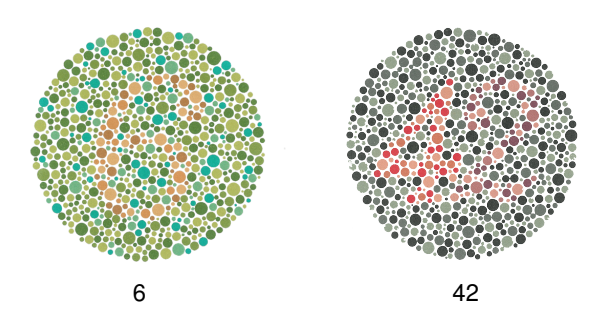

8% of Caucasian, 5% of Asian, and (4%) of African males are so-called "red-green" Colorblind. Chance to have at least one Colorblind reviewer out of three is up to  $1 - (1 - 0.92)^3 = 22\%$ !

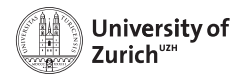

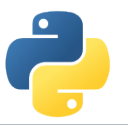

## **Colorblindness**

The way to deal with Colorblindess is to use redundant encoding of information Most Colorblind people might not be able to distinguish certain colors, but are usually able to distinguish different brightness

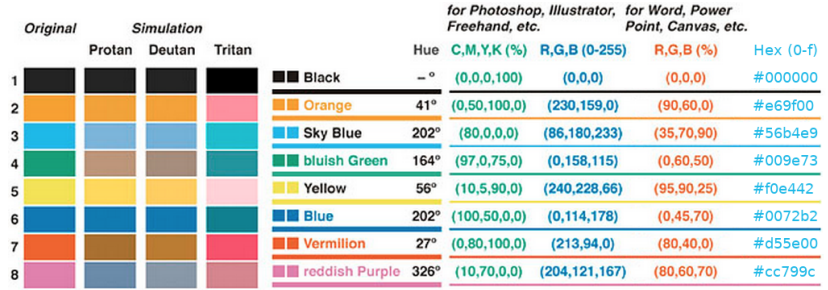

Use a color-palette taking advantage of this (either built-in or self-defined) June 26, 2020 [Data Visualization – Andreas Weiden](#page-0-0) Page 10

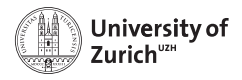

## **Texture**

Use redundant coding. Not only Color, but also texture/patterns:

- $\blacktriangleright$  Different markers
- $\blacktriangleright$  Different line-styles
- $\blacktriangleright$  Different filling-styles

Make plots visible enough using thick enough lines:

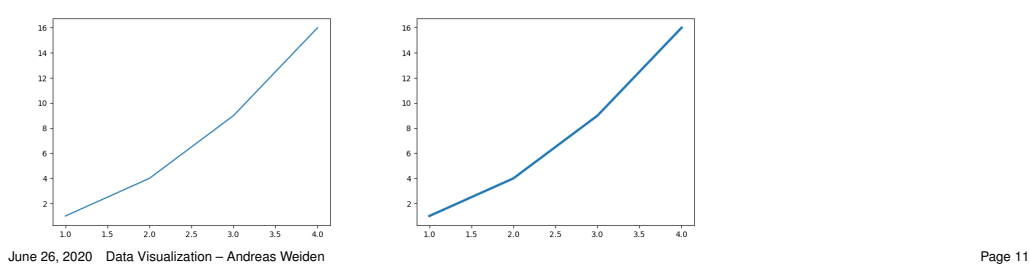

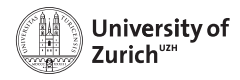

# **Custom styles**

Matplotlib allows changing the style globally using an .mplstyle file. In this file you can define almost everything, from frame line width, fonts, background color and grid, up to default figure size:

Default style gap gap by a style gap gap of the gap of the gap of the gap of the gap of the gap of the gap of the gap of the gap of the gap of the gap of the gap of the gap of the gap of the gap of the gap of the gap of th  $\overline{16}$ 3  $2.2$  $\overline{14}$ 1  $\overline{12}$  $10^{-1}$  $0 -1$  $-2 -3$ 3 2 1 0 1 2 3  $\overline{10}$  $2n$  $255$ ۹'n વેલ

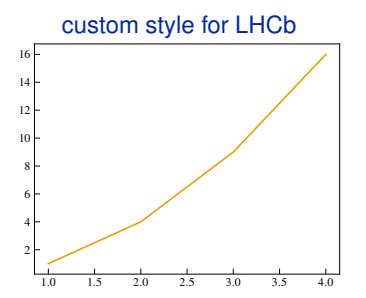

An example file with all options can be found at <https://matplotlib.org/tutorials/introductory/customizing.html> June 26, 2020 [Data Visualization – Andreas Weiden](#page-0-0) Page 12

<span id="page-12-0"></span>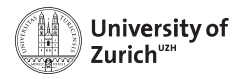

**1D data Histograms**

```
import matplotlib.pyplot as plt
import numpy as np
x = np.random.random(1000)bins = npuinspace(-10, 10)plt.hist(x, bins=bins)
plt.show()
```
- $\triangleright$  See the distribution of a variable
- $\triangleright$  Can pass number of bins, range of bins or bin edges
- $\triangleright$  Set density=True for normalization

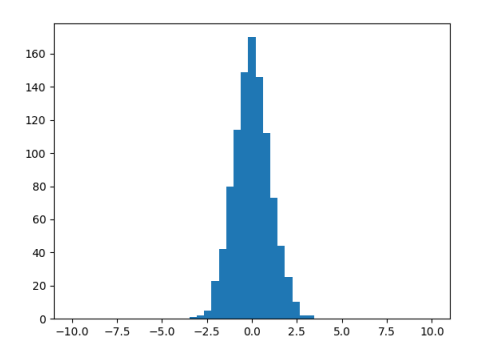

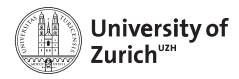

**1D data Kernel Density Estimation**

import seaborn as sns sns.distplot(x)

- $\blacktriangleright$  Smooth estimation of a distribution
- $\blacktriangleright$  Processes each datapoint as a gaussian centered at the point with given width (called bandwidth)
- $\triangleright$  Use sns. kdeplot for only the KDE
- $\triangleright$  kdeplot can take cumulative=True

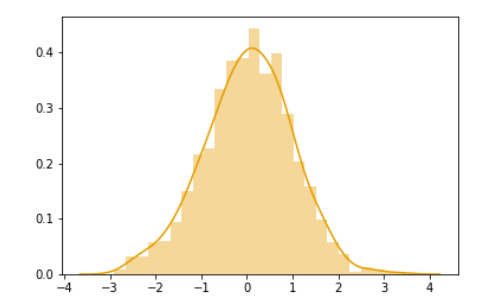

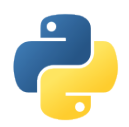

<span id="page-14-0"></span>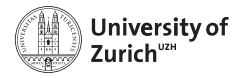

**2D data Line plots**

```
x = np.array([1, 2, 3, 4])y = x**2plt.plot(x, y, linewidth=3)
```

```
import pandas as pd
df = pd.DataFrame({"x": x, "y":y})
df.plot("x", "y")
```
- $\blacktriangleright$  Basic drawing command
- $\triangleright$  Can also be directly called from pandas

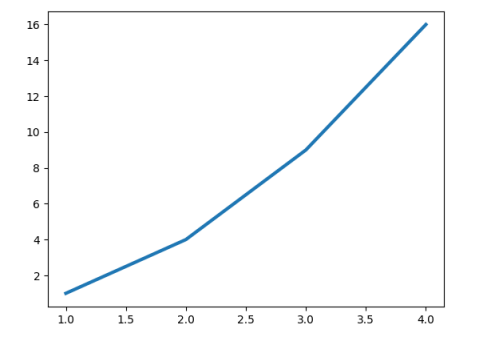

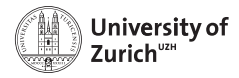

**2D data Error bars**

```
x = np.arange(0, 2 * np.pi, 0.1)verr = 0.3noise = \text{yerr} * \text{np.random.randn}(*x.shape)y = np \sin(x) + noiseplt.errorbar(x, y, yerr=yerr, fmt="o")
```
- $\triangleright$  Uncertainties are very important in science
- $\triangleright$  Can optionally take xerr and yerr
- $\triangleright$  yerr can be an array or a 2-tuple of arrays for asymmetric uncertainties

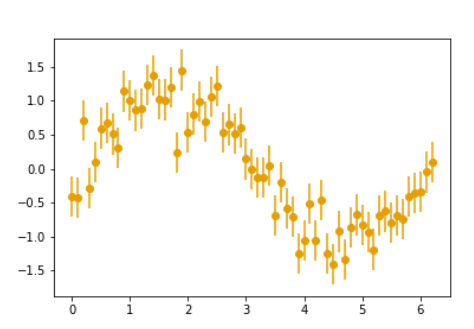

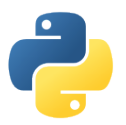

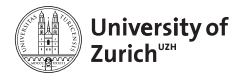

## **2D data Filling areas**

```
from numpy.random import randn
t = pd.date_range(
"2000-1-1
", periods=150,
                 freq=
"
B
"
)
price = pd.Series(100+randn(150).cumsum(),
                 index=t)
avg = price.rolling(20).mean()
std = price.rolling(20).std()
plt.plot(price.index, price, "k")
plt.plot(avg.index, avg,
"
b
"
)
plt.fill_between(std.index, avg-2*std,
                avg+2*std, color="b",
                alpha=0.2)
plt.ylabel(
"Price
"
)
```
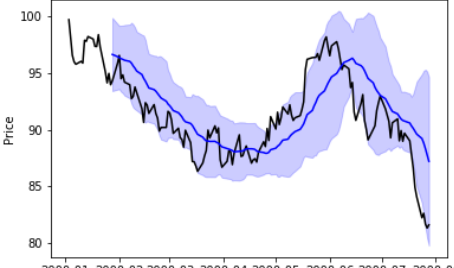

2000-01 2000-02 2000-03 2000-04 2000-05 2000-06 2000-07 2000-08

 $\blacktriangleright$  Useful for errorbands

<span id="page-17-0"></span>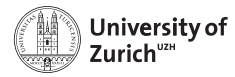

### **Intermezzo - Multiple graphs Subplot**

```
np.random.seed(42)
x = np.arange(0, 10, 0.01)y = np.random.random(len(x)).cumsum()d = np.diff(v)
```

```
plt.subplot(2, 2, 1)
plt.plot(x, y)
plt.subplot(224)
plt.hist(d, bins=20, density=True)
```
- $\triangleright$  Useful for independent plots
- $\triangleright$  Use sharex and sharey if neccessary

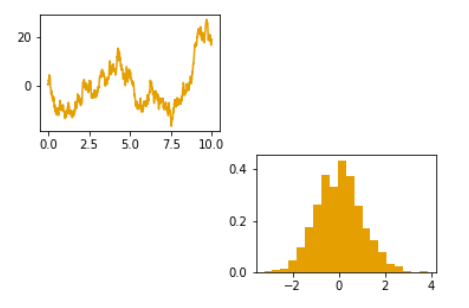

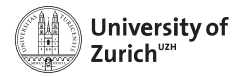

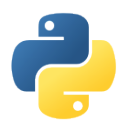

#### **Intermezzo - Multiple graphs Subplots**

```
fig, axes = plt.subplots(2, 2)axes[0,0].plot(x, y)axes[1,1].hist(d, bins=20, density=True)
```
- $\triangleright$  Useful for grid of plots
- $\triangleright$  Use sharex and sharey if neccessary
- $\triangleright$  Access the axes as a numpy array

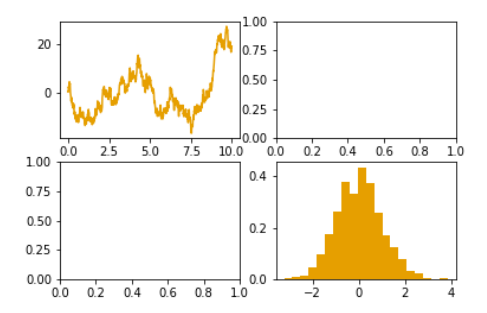

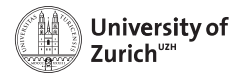

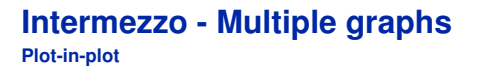

```
plt.plot(x, y)
plt.axes([0.2, .6, .2, .2])
plt.hist(d, bins=20, density=True)
plt.xticks([])
plt.yticks([])
```
- $\blacktriangleright$  Ideal for summary plot or zoomed version
- $\triangleright$  Can turn off the axes
- $\blacktriangleright$  Freely placeable

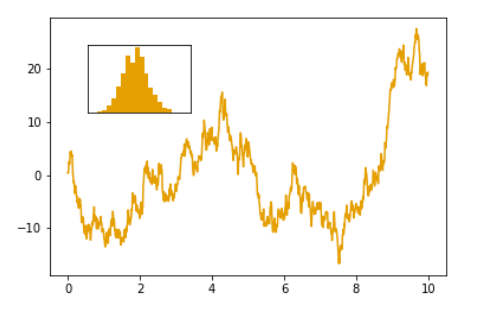

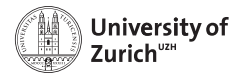

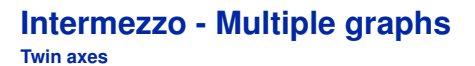

```
plt.figure()
x = npuinspace(-5, 5)
y = 2*x + 3v2 = x**2ax1 = plt.gca()
```

```
ax1.plot(x, y)ax1.set_ylabel(
"Linear
"
)
ax2 = ax1.twinx()ax2.plot(x, y2)ax2.set_ylabel(
"Quadratic
"
)
```
- $\blacktriangleright$  Two completely independent axes
- $\triangleright$  Use plt.twiny for an additional x-axis
- $\blacktriangleright$  Have to build legend manually

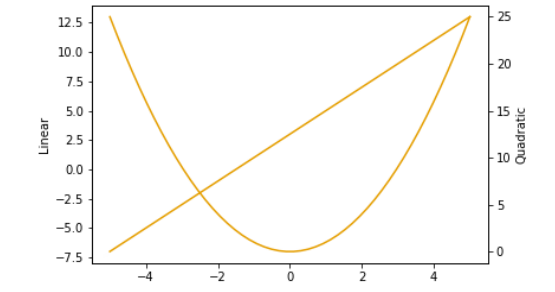

<span id="page-21-0"></span>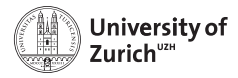

## **2D data Scatter**

plt.legend()

```
from numpy.random import normal
from numpy.random import exponential
x = \text{randn}(1000)y =exponential(1, 1000)
z = 15 - exponential(1, 1000)
```
plt.scatter(x, y, label= " y " ) plt.scatter(x, z, label="z")

- $\triangleright$  Good at getting a feel for the data
- $\blacktriangleright$  Bad for many datapoints

plt.savefig( "figs /plt\_scatter .png " )

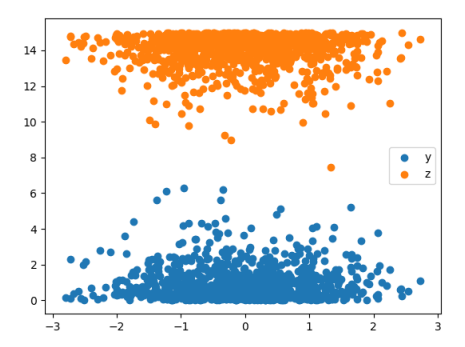

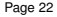

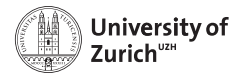

**2D data 2D histogram**

```
x = \text{randn}(1000)y = exponential(size=1000)
plt.hist2d(x, y)
plt.xlabel("x")
plt.ylabel("y")
```
- $\triangleright$  Can take arbitrary binning like in 1D
- $\blacktriangleright$  Also works for lots of data

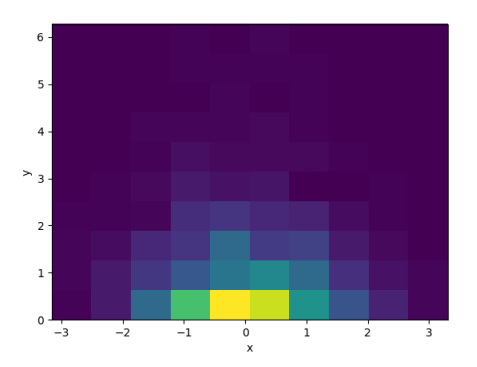

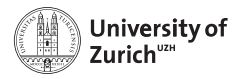

**2D data 2D hexagonal histogram**

```
x, y = \text{randn}(2, 1000)sns.jointplot(x, y, kind="hex", color="k")
```
- $\triangleright$  Sometimes nicer to look at than square bins
- $\blacktriangleright$  Has marginal distributions by default
- $\blacktriangleright$  matplotlib also has a simpler version, plt.hexbin

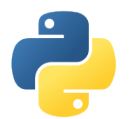

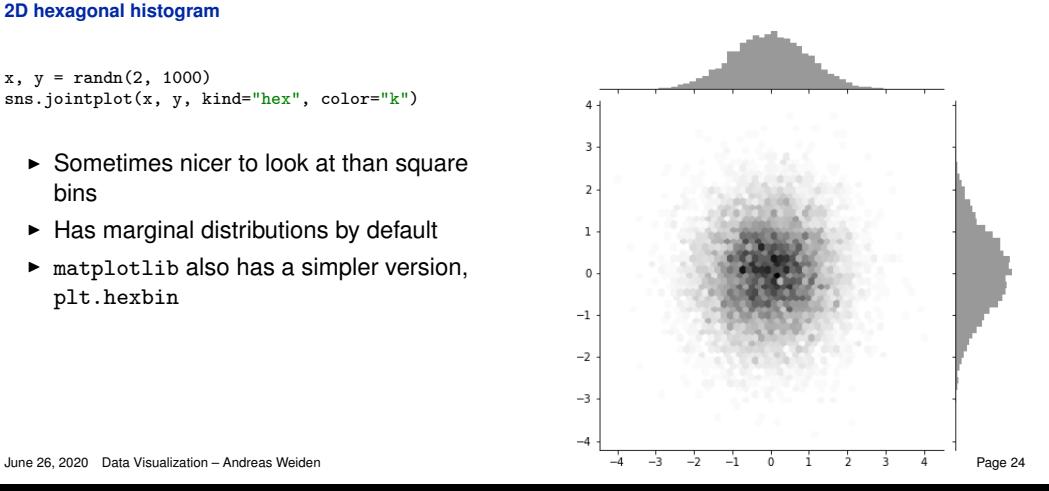

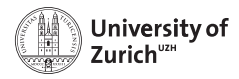

**2D data Violin plots**

```
mus = 0, 1.5, 2.2data = [normal(mu, 1, 1000) for mu in mus]plt.violinplot(data, positions=mus)
plt.xlabel(r"$\mu$")
```
- $\blacktriangleright$  More information than just plotting mean vs µ
- $\triangleright$  Can add plotting of individual data points, quantiles, etc

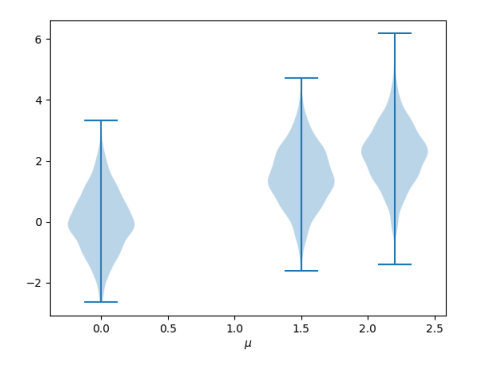

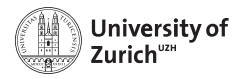

**(2+1)D data Split violin plots**

```
import seaborn as sns
tips = sns.load_dataset("tips")
```
tips["percent"] = tips.tip/tips.total\_bill sns.violinplot("day", "percent", "sex", data=tips, split=True)

- $\blacktriangleright$  Allows one more distinction via the two halves or more by putting them next to each other
- $\triangleright$  Good for additional category with few states

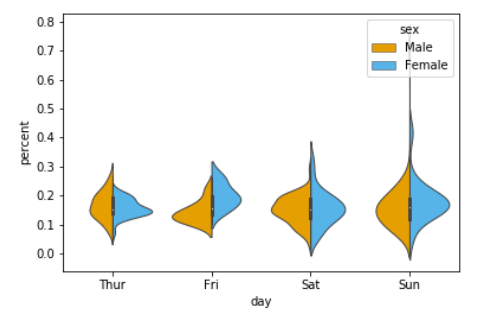

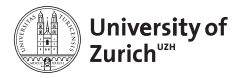

### **2D data (Stacked) bar charts**

```
bot+om = 0for sex, df in tips.groupby(
"sex
"):
    df = df.groupby(
"day
").tip.mean()\
          .reset_index()
    plt.bar(df[
"day
"], df[
"tip
"], 0.8,
           bottom, label=sex)
    bottom = df['tip"]plt.legend()
```
- $\triangleright$  Good for one or two categories also with multiple states
- $\triangleright$  Shows the composition well, but not the development of each component

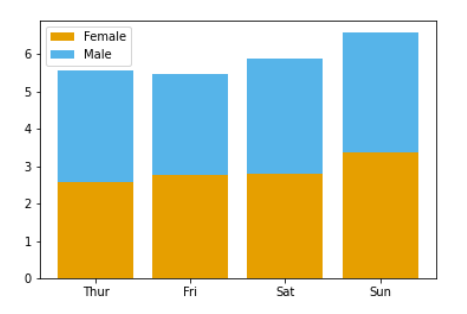

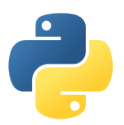

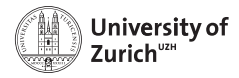

**2D data Images**

```
path = "figs/python.png"
img = plt.imread(path)
fig1 = plt.inshow(img)
```
- $\triangleright$  scipy.ndimage.imread now deprecated
- Internally stored as a  $(2+1)D$  numpy array, so you can use fancy indexing on/with it

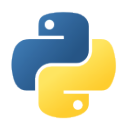

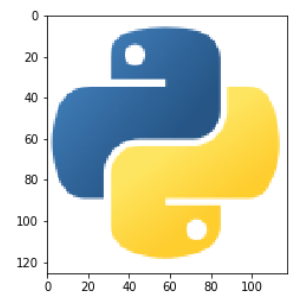

<span id="page-28-0"></span>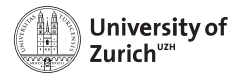

**3D data Contour plots**

```
import noise
pnoise2 = np.vectorize(noise.pnoise2)
x = np.arange(-3, 3, 0.1)y = np.arange(-3, 3, 0.1)X, Y = np.messagemid(x, y)z = \text{noise2}(X, Y)plt.contour(X, Y, z)
```
- $\blacktriangleright$  Lines show fixed values, encoding in color
- $\triangleright$  Suitable for printing (no fancy gradients)

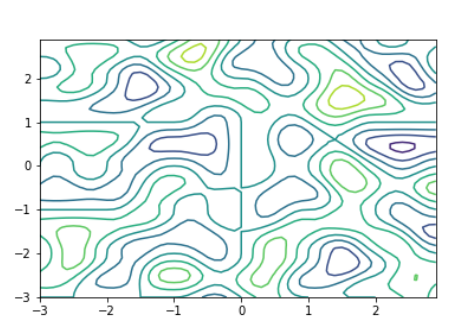

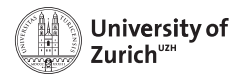

**3D data Filled contours**

plt.contourf(X, Y, z, 20, cmap='RdGy')

- $\triangleright$  Contains more information than height lines
- $\blacktriangleright$  Can use any colormap

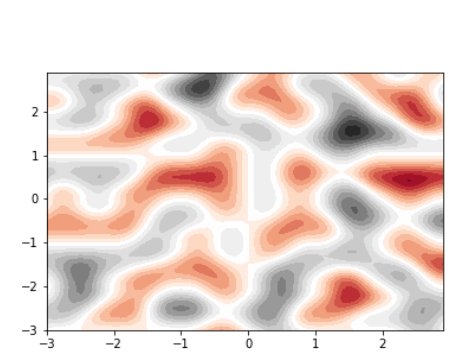

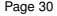

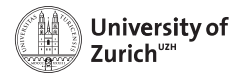

**3D data Surface plots**

```
from mpl_toolkits.mplot3d import Axes3D
fig = plt.figure()ax = fig.addsubplot(111, projection='3d')
```

```
cmap = plt.cm.viridis
x, y, z = X.flatten(), Y.flatten(), z.flatten()
surf = ax.plot\_trisurf(x, y, z, canap=map)plt.colorbar(surf)
```
- $\blacktriangleright$  Easy to immediately grasp
- $\triangleright$  Can zoom/rotate in interactive environments

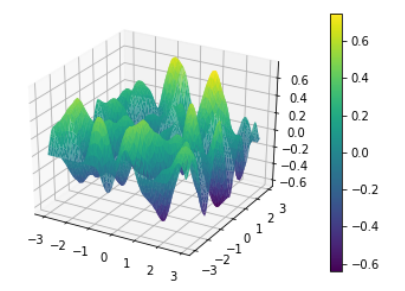

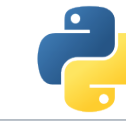

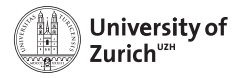

**3D data Ternary plots**

```
import ternary
fig, tax = ternary.figure(scale=100)
fig.set size inches(5, 5)
a=100*rand(50);b=(100-a)*rand(50);c=100-a-b
tax.scatter(np.array([[a, b, c]]))
tax.scatter([[20, 35, 45]])
tax.right_corner_label("A")
tax.top_corner_label("B")
tax.left_corner_label("C")
tax.bottom_axis_label("a [%]")
...
tax.gridlines(multiple=20, color="gray")
tax.ticks(axis='lbr', multiple=20)
tax.boundary(linewidth=1)
tax.get axes().axis('off')
```
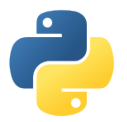

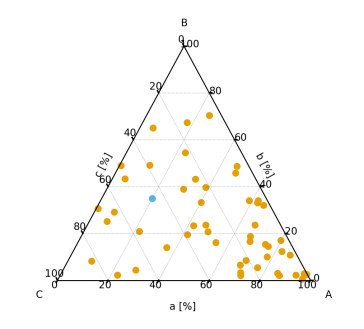

- $\blacktriangleright$  For analyzing composition with three components that sum to a constant
- June 26, 2020 [Data Visualization Andreas Weiden](#page-0-0) **International Internation Page 32 I** Need [python-ternary](https://pypi.org/project/python-ternary/) for this Page 32

<span id="page-32-0"></span>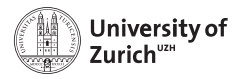

## **4D data Enhanced scatter plot**

```
planets = sns.load_dataset("planets")
cmap = sns.cubehelix_palette(rot=-.2,
                           as cmap=True)
ax = sns.scatterplot(x="distance",
                   y="orbital_period",
                   hue="year",
                   size="mass",
                   palette=cmap,
                   .<br>sizes=(10, 200),
                   data=planets)
```
 $\triangleright$  Sometimes you can encode information in color and size of markers

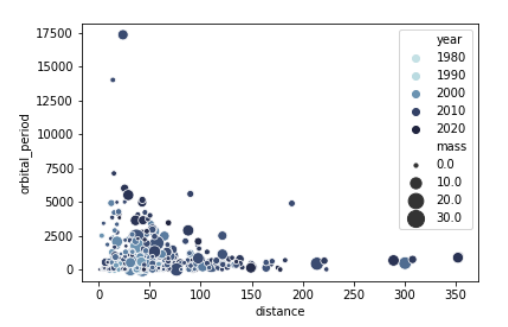

<span id="page-33-0"></span>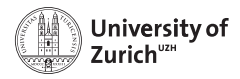

**ND data Parallel coordinates**

from pandas.plotting import parallel\_coordinates

```
iris = pd.read_csv("data/iris.csv")
parallel_coordinates(data, "Name")
```
- $\triangleright$  Works for an arbitrary number of dimensions
- $\triangleright$  Results may vary according to order of dimensions
- $\triangleright$  Can only see broad features
- $\triangleright$  Best for distinguishing groups in multiple dimensions

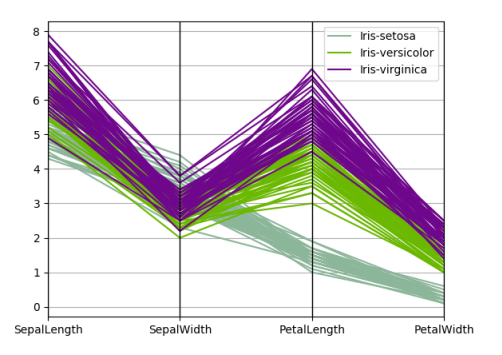

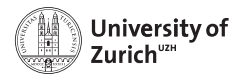

## **ND data**

**Radar plot**

- $\triangleright$  Can be used to compare few examples in many dimensions
- $\blacktriangleright$  No easy implementation available
- $\blacktriangleright$  Find this example [here](https://python-graph-gallery.com/392-use-faceting-for-radar-chart/)

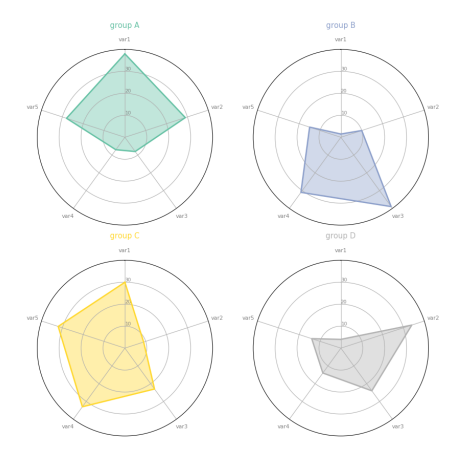

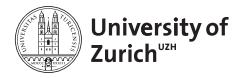

## **ND data**

#### **Pairplot**

```
sns.pairplot(iris, diag_kind="kde",
            hue="Name")
```
- $\blacktriangleright$  Plots each variables correlation with each other variable
- $\triangleright$  Can be used to find correlations between two variables out of many
- $\blacktriangleright$  Easy to find a simple cut for classification
- $\triangleright$  Can even add automatic linear regression

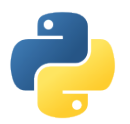

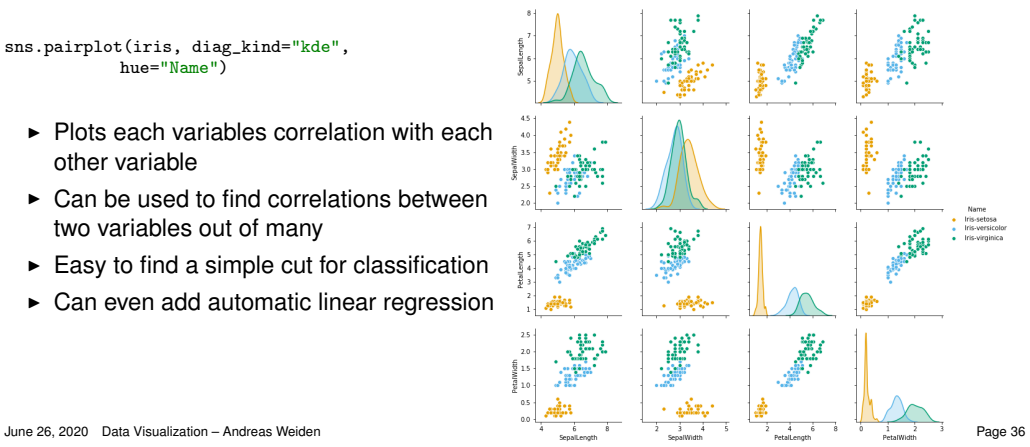

<span id="page-36-0"></span>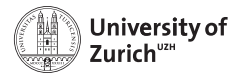

## **Geospatial data Folium**

import folium

- m = folium.Map(location=[47.3686, 8.5391])
	- $\blacktriangleright$  Takes data from OpenStreetMap
	- $\blacktriangleright$  Interactive visualization via javascript in the browser
	- $\triangleright$  No easy way to save the resulting map

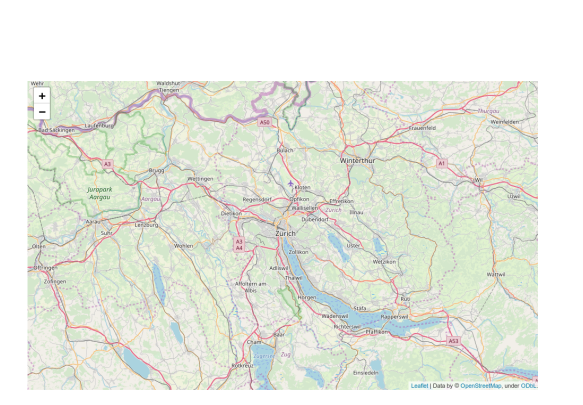

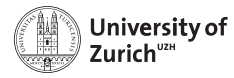

## **Geospatial data Geopandas**

```
import geopandas
fig = plt.figure(figsize=(20, 5))
ax = fig.gca()world = geopandas.read_file(
   geopandas.datasets.get_path(
       'naturalearth lowres'))
world = world[(world.pop_est>0)
           & (world.name!="Antarctica")]
world['gdp\_per\_cap'] = world.gdp\_md\_est \setminus/ world.pop_est
world.plot(column='gdp_per_cap', ax=ax,
         legend=True, cmap="OrRd")
```
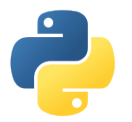

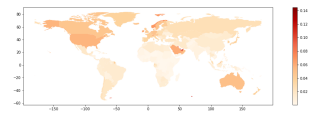

- $\blacktriangleright$  Has a low-res version of all countries included
- $\triangleright$  Can read shapefiles in many common formats
- $\triangleright$  Combines them with pandas dataframes

<span id="page-38-0"></span>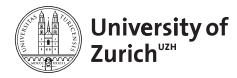

**Networks Networkx**

```
import networkx as nx
g = nx.cubical\_graph()nx.draw(g)
```
- $\blacktriangleright$  Automatically positions the nodes according to the weights on the nodes
- $\blacktriangleright$  Many common graphs included
- $\blacktriangleright$  Many customizations possible

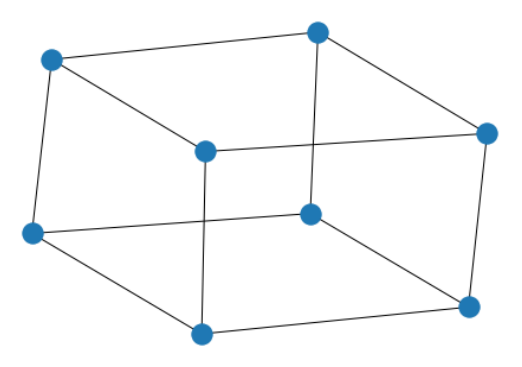

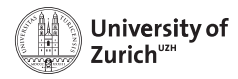

## **Networks**

**Networkx**

- $\blacktriangleright$  Automatically positions the nodes according to the weights on the nodes
- $\blacktriangleright$  Useful for text analysis

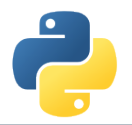

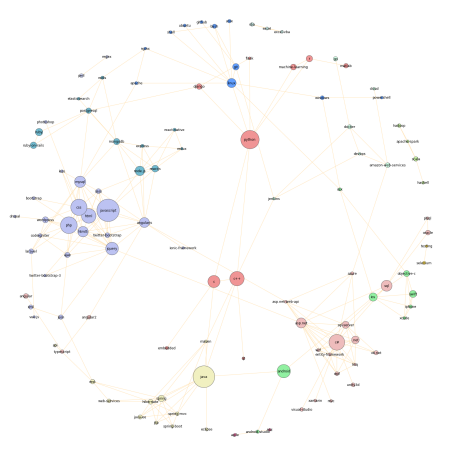

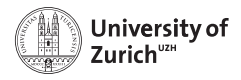

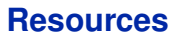

- ▶ Pyplot tutorial: [https://matplotlib.org/users/pyplot\\_tutorial.html](https://matplotlib.org/users/pyplot_tutorial.html)
- $\blacktriangleright$  Matplotlib documentation: [https://matplotlib.org/api/pyplot\\_summary.html](https://matplotlib.org/api/pyplot_summary.html)
- ► Custom style-sheets: <https://matplotlib.org/users/customizing.html>
- $\blacktriangleright$  Pandas plotting documentation: <https://pandas.pydata.org/pandas-docs/stable/visualization.html>
- ► Seaborn documentation: <https://seaborn.pydata.org/>

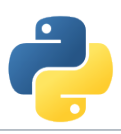

<span id="page-41-0"></span>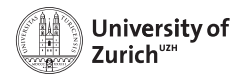

**More tools**

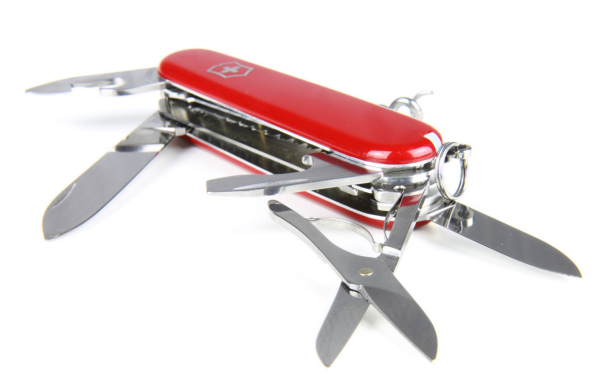

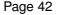

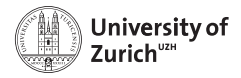

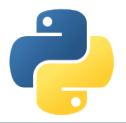

## **Argparse**

Easy parsing of commandline options using [argparse.](https://docs.python.org/3/library/argparse.html)

```
import argparse
parser = argparse.ArgumentParser(description="Process some integers.")
parser.add_argument("integers", metavar="N", type=int, nargs="+",
                  help="an integer for the accumulator")
parser.add_argument("--sum", dest="accumulate", action="store_const",
                  const=sum, default=max,
                  help="sum the integers (default: find the max)")
args = parser.parse_args()
print(args.accumulate(args.integers))
$ script.py --sum 1 2 3 4
10
```
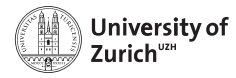

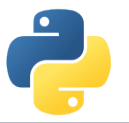

## **Webscraping**

#### **Requests**

requests perform web-requests, both GET and POST (and more) to interact with anything reachable over the internet. BeautifulSoup parses XML/HTML documents.

```
import requests
from bs4 import BeautifulSoup
# Re-use the connection to the server
session = requests.Session()
# Get the webpage
response = session.get(url)
# Fail early if unexpected response
response.raise_for_status()
# Read it into a datastructure that is easy to query
soup = BeautifulSoup(response.text, "lxml")
links = [a['href'] for a in soup.select("a.internal")]
```
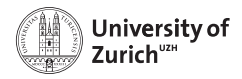

## **Snakemake**

Automate your analysis flow using [snakemake.](https://snakemake.readthedocs.io/en/stable/)

```
rule targets:
   input:
       "plots/dataset1.pdf",
       "plots/dataset2.pdf"
rule plot:
   input:
       "raw/{dataset}.csv"
   output:
       "plots/{dataset}.pdf"
   shell:
       "somecommand {input} {output}"
```
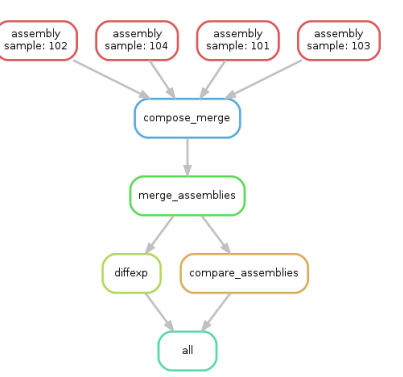

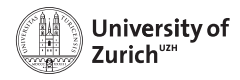

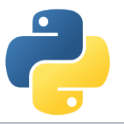

## **Subprocess**

Sometimes you need to run external commands, for which no Python module exists. This can be done with the subprocess module.

It has recently (Python 3.7) been simplified a lot:

```
import subprocess
result = subprocess.run(["du", "h", "."], capture_output=True)
print(result.stdout)
print(result.stderr)
#...
result2 = subprocess.run(["cat"], capture_output=True, input=b"test")
print(result2.stdout)
# b'test'
```
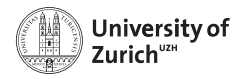

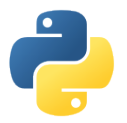

**Frameworks**

Some fields have even created their own toolkits:

- $\triangleright$  Computational biology: <https://biopython.org/>
- ► Astronomy: <http://www.astropy.org/>
- $\blacktriangleright$  High-energy particle physics: <https://github.com/scikit-hep>